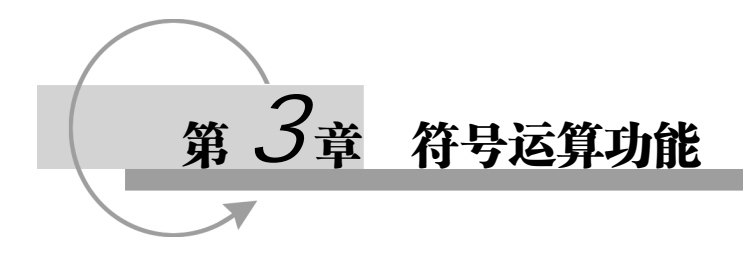

MATLAB 自产生之日起就在数值计算功能上独占鳌头,广受各专业计算人员的欢迎。但 是由于在数学、物理及力学等各种科研和工程应用中还经常遇到符号运算的问题,因此,一 部分 MATLAB 用户还不得不同时掌握另一种符号计算语言, 如 Maple, Mathematic, MathCAD 等, 这就带来了一些不便。为了解决这个问题, Mathworks 公司于 1993 年从加拿 大滑铁卢大学购入了 Maple 的使用权,并在此基础上,利用 Maple 的函数库,开发了 MATLAB 语言的又一重要工具箱——符号数学工具箱(Symbolic Math Toolbox)。从此, MATLAB 便 集数值计算、符号计算和图形处理三大基本功能于一体,成为在数学计算各语言中功能最强、 操作最简单和最受用户喜爱的语言。

MATLAB 的符号计算由符号数学工具箱承担,这个工具箱的核心是 Maple,工具箱下还 有很多 MATLAB 的函数,它们负责 MATLAB 与 Maple 之间的信息传递。当你在 MATLAB 中首次执行符号命令时, MATLAB 在后台启动 Maple 核心, 然后通过相关 M 文件调用该核 心进行符号运算。

这一机制很灵活, 一方面可以通过 M 文件间接调用 Maple, 此过程你不必了解 MATLAB 符号计算的内在机制,上手迅速,另一方面,也可以越过这些 M 文件提供的命令,直接从 MATLAB 调用 Maple, 能够完成更复杂的工作, 当然, 这需要你同时熟悉 MATLAB 和 Maple 两个软件。

需要注意的是, 自从 MATLAB 2008b (7.7 版本)起, 符号数学工具箱默认的内核就不 再采用 Maple, 而是改为了 MuPAD, 当然用户也可以选择采用 Maple 计算引擎。但是令人欣 慰的是,基本的符号运算的语法并没有改变(这得益于介于 MATLAB 和符号工具箱内核间 的 M 文件)。但是如果你需要在 MATLAB 应用 MuPAD 更强大的功能,则需要下载一个完整 的 MuPAD。

MATLAB2010a 版本中,不再支持 Maple 引擎。

在 MATLAB 中实现符号计算功能主要有以下三种途径。

- ¾ 通过调用 MATLAB 自己开发的各种功能函数进行常用的符号运算。这些功能主要包 括符号表达式与符号矩阵的基本操作、符号矩阵的运算、符号微积分运算、符号线性 方程求解、符号微分方程求解、特殊数学符号函数、符号函数图形等,这些内容将在 本章进行详细地介绍。对于众多喜爱和熟悉 MATLAB 的用户来说,这些操作十分简 单,很容易学习和掌握。
- ¾ MATLAB 语言中的符号计算功能已经很强大了,但为了给一些特殊专业的人员提供 方便, MATLAB 中还保留着与专用的符号数学工具的接口, 以期实现更多功能。
- ▶ 对那些用惯了计算器的用户来说, MATLAB 同样是最佳的选择, 因为 MATLAB 还提 供了符号函数计算器(Function Calculator)功能。计算器上提供了不超过两个符号函

数的基本运算和微积分运算的功能,而且还有函数可视化图形窗。虽然功能比较简单, 但使用方便,操作简易,可视化效果好。在本章也将对它进行必要的介绍。 另外,在本章的最后还将介绍使用 MATLAB 符号计算功能的诸多注意事项。

# **3.1** 符号表达式的生成

在数值计算中,包括输入、输出及中间过程,变量都是数值变量。而在符号运算过程中, 变量都以字符形式保存和运算,即使是数字也被当做字符来处理。

符号表达式包括符号函数和符号方程,两者的区别在于前者不包括等号,而后者必须带 等号,但它们的创建方式是相同的。最简单易用的创建方法和 MATLAB 中的字符串变量的 生成方法相同。

● 创建符号函数

【例如】

```
\Rightarrow f='log(x)f =
```
 $log(x)$ 

● 创建符号方程

【例如】

```
>> eqation='a*x^2+b*x+c=0';
```

```
● 创建符号微分方程
```
【例如】

```
>> diffeq='Dy-y=x';
```
说明

- ¾ 注意由这种方法创建的符号表达式对空格是很敏感的。因此,不要在字符间乱加空格 符,否则在其他地方调用此表达式的时候会出错。
- ¾ 由于符号表达式在 MATLAB 中被看成是 1×1 阶的符号矩阵,因此,它也可用 sym 命 令来创建。

【例如】

```
\Rightarrow f=sym('sin(x)')
f =sin(x)>> f=sym('sin(x)^2=0') 
f =sin(x)^2=0
```
另外一种创建符号函数的方法是用 syms 命令。

```
>> syms x 
\Rightarrow f=sin(x)+cos(x)
f = 
   sin(x)+cos(x)
```
说明 用此方法来创建的符号函数同其他方法创建的符号函数效果相同,但此方法不能 用来创建符号方程。

# **3.2** 符号和数值之间的转换

有时符号运算的目的是得到精确的数值解,这样就需要对得到的解析解进行数值转换。 在 MATLAB 中这种转换主要由两个函数实现,即 digits 和 vpa。而这两个函数在实际中经常 同变量替换函数 subs 配合使用。

● digits 函数

它的调用格式如下:

¾ digits(D) 函数设置有效数字个数为 D 的近似解精度。

● vpa 函数

它的调用格式如下:

 $\triangleright$  R = vpa(S) 符号表达式 S 在 digits 函数设置精度下的数值解。

¾ vpa(S, D) 符号表达式 S 在 digits(D)精度下的数值解。

● subs 函数

此函数更全面的使用方法及功能将在下一节中介绍。本节为了说明以上两个函数的效果, 在此先对此函数的主要格式给予说明。它的常用调用格式如下:

¾ subs(S, OLD, NEW) 将符号表达式中的 OLD 变量替换为 NEW 变量。

【例 3.1】 求方程  $3x^2 - e^x = 0$ 的精确解和各种精度的近似解。

解:

```
>> s = solve('3*x^2-exp(x)=0')s =-2*lambertw(0, -3^(1/2)/6)
>> vpa(s) 
ans = 
0.91000757248870906065733829575937 
\gg vpa(s, 6)
ans = 
0.910008
```
【例 3.2】 设函数为 *f*(*x*)= *x* - cos(*x*)。求此函数在 *x* = π 点值的各种精度的数值近似形式。 解:

```
>> x=sym('x'); %定义函数
\Rightarrow f=x-cos(x)
f =x-cos(x)>> f1=subs(f,'pi',x) %字符替代
f1 = pi+1 
>> digits(25) %各精度显示
\gg vpa(f1)
ans = 
4.141592653589793238462643 
>> double(f1)
```
ans = 4.1416

## **3.3** 符号函数的运算

这里"函数的运算"是指针对函数的运算,本节主要介绍复合函数运算和反函数运算。

### 3.3.1 复合函数运算

若函数 *z* = *z*(*y*)的自变量 *y* 又是 *x* 的函数 *y* = *y*(*x*),则求 *z* 对 *x* 的函数的过程称为复合函数 运算。在 MATLAB 中, 此过程可由功能函数 compose 来实现。

- compose 函数复合函数
	- **≻** compose(f, g) 返回当  $f = f(x)$ 和 g = g(y)时的复合函数 f(g(y)), 这里 x 为 findsym 定义的 f 的符号变量,y 为 findsym 定义的 g 的符号变量。
	- **>** compose(f, g, z) 返回的复合函数以 z 为自变量。
	- > compose(f, g, x, z) 返回复合函数 f(g(z)), 且使得 x 为 f 的独立变量。也就是说如 果 f = cos(x/t), 则 compose(f, g, x, z)返回 cos(g(z)/t), 而 compose(f, g, t, z)返回  $cos(x/g(z))$
	- **>** compose(f, g, x, y, z) 返回复合函数 f(g(z))并使得 x 为 f 的独立变量, y 为 g 的独 立变量。若 f = cos(x/t)且 g = sin(y/u), compose(f, g, x, y, z)返回 cos(sin(z/u)/t), 而 compose(f, g, x, u, z)返回 cos(sin(y/z)/t)。

【例 3.3】 复合函数的运算示例。

```
>> syms x y z t u; 
\Rightarrow f = 1/(1 + x<sup>^2</sup>);
\Rightarrow q = sin(y);
\Rightarrow h = x^t;
>> p = exp(-y/u);>> compose(f,g) 
ans = 
    1/(sin(y)^2 + 1)>> compose(f,g,t) 
ans = 
      1/(sin(t)^2 + 1)>> compose(h, q, x, z)ans =sin(z) ^t
>> compose(h,g,t,z) 
ans = 
    x^ssin(z)
>> compose(h,p,x,y,z) 
ans = 
    (1/\exp(z/u))^{\wedge}t>> compose(h,p,t,u,z) 
ans = 
       x^{\wedge}(1/\exp(y/z))
```
#### 3.3.2 反函数的运算

反函数运算也是符号函数运算比较重要的一部分,在 MATLAB 中由函数 finverse 实现。

- finverse 反函数运算函数
	- ¾ g = finverse(f) 符号函数 f 的反函数。f 为一符号函数表达式,单变量为 x。则函 数 g 也为一符号函数,且使得 g(f(x))= x。
- ▶ g = finverse(f,v) 返回的符号函数表达式的自变量为 v,这里 v 为一符号, 是表达式 的向量变量。则 g 的表达式要使得 g(f(v))= v。当 f 包括不止一个变量时最好使用此型。 【例 3.4】 反函数运算示例。

```
>> syms x y; 
\Rightarrow f = x^2+yi>> finverse(f,y) 
ans =-x^2+y>> finverse(f) 
Warning: Functional inverse is not unique. 
> In F:\MATLAB\R2011b\toolbox\symbolic\symbolic\symengine.p>symengine at 54 
  In sym.finverse at 41 
ans = 
(-y+x) (1/2)
```
说明 此时,由于没有指明自变量,MATLAB 给出警告信息,且以默认变量 x 给出结果。

# **3.4** 符号矩阵的创立

在 MATLAB 中创建符号矩阵的方法和创建数值矩阵的形式很相似,只不过要用到符号 定义函数 sym,下面介绍使用此函数创建符号函数的几种形式。

#### 3.4.1 使用 sym 函数直接创建符号矩阵

此方法和直接创建数值矩阵的方法几乎完全相同。矩阵元素可以是任何不带等号的符号 表达式,各符号表达式的长度可以不同;矩阵元素之间可用空格或逗号分隔。

【例如】

```
a= sym('[1/s+x,sin(x) cos(x)^2/(b+x);9,exp(x^2+y^2),log(tanh(y))]')a =[x + 1/s, \sin(x), \cos(x)^2/(b + x)][ 9, exp(x^2 + y^2), log(tanh(y))]
```
#### 3.4.2 用创建子阵的方法创建符号矩阵

此方法是仿照 MATLAB 的字符串矩阵的直接输入法设计的。这种方法不需要调用 sym 命令,但要保证同一列的各元素字符串具有相同的长度。为此,在较短字符串的前后可用空 格符补充。

【例如】

 $\Rightarrow$  ms=['[1/S, sin(x)]';'[1 , exp(x)]']

```
ms =[1/S, sin(x)][1, \exp(x)]>> b=[a;'[exp(-i),3,x^3+y^9]']
b =[x + 1/s, \sin(x), \cos(x)^2/(b + x)][ 9, exp(x^2 + y^2), log(tanh(y))][1/exp(i), 3, x^3 + y^9]
```
### 3.4.3 将数值矩阵转化为符号矩阵

在 MATLAB 中, 数值矩阵不能直接参与符号运算, 必须先转化为符号矩阵。

注意 不论数值矩阵的元素原先是用分数还是用浮点数表示,转化后的符号矩阵都将以 最接近的精确有理数形式给出。

【例如】

```
>> a=[2/3, sqrt(2), 0.222;1.4, 1/0.23, log(3)] 
a = 0.6667 1.4142 0.2220 
    1.4000 4.3478 1.0986 
\Rightarrow b=sym(a)
b =[2/3, 2^(1/2), 111/500]
[ 7/5, 100/23, 2473854946935173/2251799813685248]
```
#### 3.4.4 符号矩阵的索引和修改

MATLAB 的矩阵索引和修改同数值矩阵的索引和修改完全相同,即用矩阵的坐标括号表 达式实现。

【例 3.5】 对上例中的矩阵 *b* 的索引和修改。

```
>> b(2,3) %矩阵的索引
ans = 
    2473854946935173/2251799813685248 
>> b(2,3)='99' %矩阵的修改
b =[ 2/3, sqrt(2), 111/500]
[ 7/5, 100/23, 99 ]
```
## **3.5** 符号矩阵的运算

#### 3.5.1 基本运算

MATLAB 把符号矩阵的基本运算符与数值矩阵的运算符统一起来,大大方便了用户。

1.符号矩阵的四则运算

● 矩阵的加(+)、减(-)法 【例如】

### 第 3 章 符号运算功能

```
>> a=sym('[1/x,1/(x+1);1/(x+2),1/(x+3)]');
>> b=sym('[x,1;x+2,0]'); 
>> b-a 
ans = 
\left[ x - \frac{1}{x}, 1 - \frac{1}{x + 1} \right]\left[ x - \frac{1}{x + 2} + 2, -\frac{1}{x + 3} \right]
```
● 矩阵的乘(\*)、除(/、\)法

【例如】

 $\Rightarrow$  a\b ans =  $[-x*(2*x^2 + 7*x + 6), (x*(x^2 + 3*x + 2))/2]$  $\left[ 2*(x + 1)^{2*(x + 3)}, -(x*(x + 1)*(x + 3))/2 \right]$ 

● 矩阵的转置(')

【例如】

```
>> a' 
ans = 
     [1 / \text{conj}(x), 1/(\text{conj}(x) + 2)][1/(\text{conj}(x) + 1), 1/(\text{conj}(x) + 3)]
```
2.符号矩阵的行列式运算

【例如】

```
\gg det(a)
ans = 
    2/(x*(x + 1)*(x + 2)*(x + 3))
```
#### 3.符号矩阵的逆

【例如】

 $\gg$  inv(b) ans =  $[0, 1/(x + 2)]$  $[1, -x/(x + 2)]$ 

4.符号矩阵的秩

#### 【例如】

```
>> rank(a) 
ans = 
      2
```
#### 5.符号矩阵的幂运算

```
【例如】
```

```
>> a^2ans = 
    [ 1/((x + 1)*(x + 2)) + 1/x^2, 1/(x*(x + 1)) + 1/((x + 1)*(x + 3))]
    [ 1/(x*(x + 2)) + 1/((x + 2)*(x + 3)), 1/(x + 3)^2 + 1/((x + 1)*(x + 2))]
```
### MATLAB 与科学计算教程

- 6.符号矩阵的指数运算
- 符号矩阵的"数组指数"运算由函数 exp 实现。

【例如】

```
>> exp(b) 
ans =[ exp(x), exp(1)]
   [ exp(x + 2), 1]
```
● 符号矩阵的"矩阵指数"运算由函数 expm 来实现, 此处不再举例。

#### 3.5.2 矩阵分解

有关矩阵分解的函数也做了同样的简化,看来数值运算和符号运算在运算符上的大同化 是大势所趋了。

1.符号矩阵的特征值分解函数 eig

【例如】

 $\Rightarrow$  [x, y]=eig(b)  $x =$  $[(x/2 - (x^2 + 4*x + 8)^{2}(1/2)/2)/(x + 2), (x/2 + (x^2 + 4*x + 8)^{2}(1/2)/2)/(x + 2)]$  $\begin{bmatrix} 1 & 1 \end{bmatrix}$  $y =$  $\left[ \begin{array}{cc} x/2 & - & (x^2 + 4*x + 8)^{(1/2)}/2, \end{array} \right]$  $[$  0,  $x/2 + (x^2 + 4*x + 8)^{\wedge}(1/2)/2]$ 

#### 2.符号矩阵的奇异值分解函数 svd

【例如】

```
>> syms t real %定义 t 为符号变量
>> A = [0 1; -1 0];>> E = expm(t*A)E =[ 1/(2*exp(t*1)) + exp(t*1)/2, 1/(2*exp(t*1)) - (exp(t*1)*1)/2][-i/(2*exp(t*1)) + (exp(t*1)*i)/2, 1/(2*exp(t*1)) + exp(t*1)/2]\Rightarrow sigma = svd(E)
sigma = 
    ((1/(2*exp(t*1)) + exp(t*1)/2)^2 + (i/(2*exp(t*1)) - (exp(t*1)*i)/2)^2)(1/2)((1/(2*exp(t*1)) + exp(t*1)/2)^2 + (i/(2*exp(t*1)) - (exp(t*1)*i)/2)^2)(1/2)>> simplify(sigma) 
ans = 
     1 
     1
```
3.符号矩阵的约当标准型函数 jordan

```
>> a=sym('[1 1 2;0 1 3;0 0 2]') 
a = [ 1,1,2]
```

```
 [ 0,1,3] 
    [ 0,0,2] 
>> [x, y]=jordan(a) 
x =[ 5, -5, -5][ 3, 0, -5] [ 1, 0, 0] 
y =[ 2, 0, 0] [ 0,1,1] 
    [ 0,0,1]
```
4. 符号矩阵的三角抽取函数 diag, tril, triu

【例如】

```
>> z=sym('[x*y x^a sin(y);t^a log(y) b;y exp(t) x]');
>> triu(z) 
ans = 
   [x*y, x^a, sin(y)][ 0, log(y), b][0, 0, x]\Rightarrow diag(z)
ans = 
      x*y 
     log(y) 
       x 
\gg tril(z,-1)
ans =\begin{bmatrix} 0, & 0, & 0 \end{bmatrix}[ t^4a, 0, 0]
   [ y,exp(t), 0]
```
## 3.5.3 矩阵的空间运算

1.符号矩阵的列空间运算函数 colspace

【例如】

```
>> colspace(a)       % "a"见上页
ans = 
    [ 0,1,0] 
    [ 0,0,1] 
    [ 1,0,0]
```
- 2.符号矩阵的零空间运算函数 null
- ¾ Z=null(a) 由奇异值分解所得的零空间的正交基。
- > Z=null(A,'r') 零空间的有理基, A×Z 为零。若 A 是一个整数元素的小矩阵, 元素 r 为小整数的比。

MATLAB 与科学计算教程

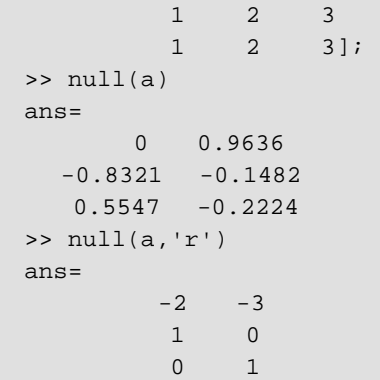

#### 3.5.4 符号矩阵的简化

符号工具箱中还提供了符号矩阵因式分解、展开、合并、简化及通分等符号操作函数。 下面将一一进行介绍。

#### 1.因式分解

factor 符号因式分解函数,调用格式:

**≻** factor(S) 输入变量 S 为一符号矩阵, 此函数将因式分解此矩阵的各个元素。如果 S 包含的所有元素为整数,则计算最佳因式分解式。为了分解大于 2<sup>52</sup> 的整数,可使用 factor(sym('N'))。

【例如】

```
● 符号表达式的分解
```

```
>> syms x 
\Rightarrow factor(x^9-1)
ans = 
   (x - 1)*(x^2 + x + 1)*(x^6 + x^3 + 1)
```
● 大整数的分解

```
>> factor(sym('12345678901234567890')) 
ans =
```
2\*3^2\*5\*101\*3541\*3607\*3803\*27961

#### 2.符号矩阵的展开

expand 符号矩阵的展开函数,调用格式如下:

¾ expand(S) 对符号矩阵的各元素的符号表达式进行展开。此函数经常用在多项式的 表示式中,也常用于三角函数、指数函数和对数函数的展开中。

```
>> syms x y 
 ● 多项式的展开
 >> expand((x+1)^{3})ans= 
       x^3+3*x^2+3*x+1
```
● 三角函数展开

```
>> expand(sin(x+y)) 
ans= 
   cos(x)*sin(y) + cos(y)*sin(x)
```
### 3.同类式合并

collect 合并系数函数。它的调用格式如下:

¾ collect(S,v) 将符号矩阵 S 中的各元素的 v 的同幂项系数合并。

▶ collect(S) 对由 findsym 函数返回的默认变量进行同类项合并。

【例如】

```
>> syms x y; 
>> collect(x^2*y + y*x - x^2 - 2*x)
ans= 
     (y-1) *x^2+ (y-2) *x
```
4.符号简化

在 MATLAB 中进行符号简化可由函数 simple 和 simplify 实现。

simple 用于寻找符号矩阵或符号表达式的最简型。它的调用格式如下:

▶ simple(S) 对表达式 S 尝试多种不同的算法简化, 以显示 S 表达式的长度最短的简化 形式。若 S 为一矩阵, 则结果是全矩阵的最简型, 而非每个元素的最简型。

▶ [R, HOW] = simple(S) 返回的 R 为简化型, HOW 为简化过程中使用的主要方法。

【例 3.6】 通过计算可得表 3.1, 可见此函数所用到的方法十分广泛。

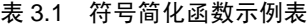

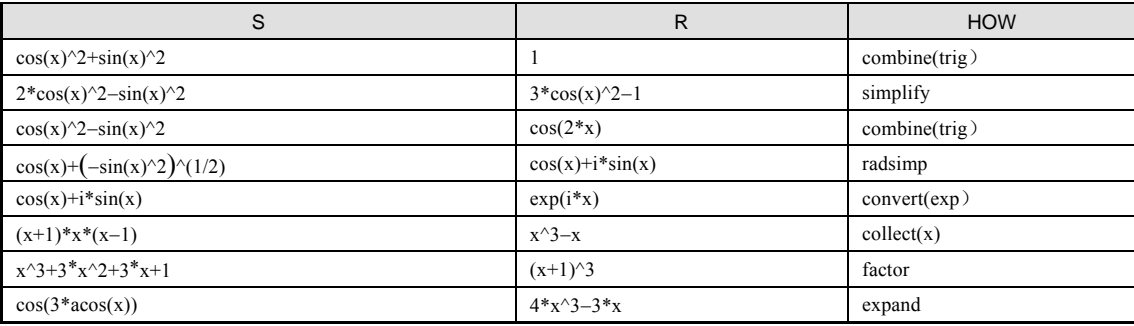

simplify 符号简化函数。它的调用格式如下:  **>** simplify(S) 简化符号矩阵的每一个元素。

```
>> syms x 
>> simplify(sin(x)^2 + cos(x)^2)ans= 
     1 
>> syms c alpha beta 
>> simplify(exp(c*log(sqrt(alpha+beta)))) 
ans =(alpha + beta)^{(c/2)}
```
## 76 MATLAB 与科学计算教程

5.分式通分

numden 求解符号表达式的分子和分母。其常用调用格式如下:

¾ [N, D] = numden(A) 把 A 的各元素转换为分子和分母都是整系数的最佳多项式型。 【例如】

```
\Rightarrow [n,d] = numden(x/y + y/x)
n =x^2+y^2d = y*x
```
6.符号表达式的"秦九昭型"重写

horner "秦九昭型"多项式表达式函数, 调用格式: ▶ horner(P) 将符号多项式转换成嵌套形式表达式。

【例如】

```
>> horner(x^3-6*x^2+11*x-6) 
ans= 
    x*(x*(x - 6) + 11) - 6
```
# **3.6** 符号微积分

微积分是大学教学、科研及工程应用中最重要的基础内容之一。有了 MATLAB 的符号 工具箱,用户可以轻松地完成各种微积分计算。

#### 3.6.1 符号极限

极限是微积分学的基础和出发点,因此,在介绍微积分之前先介绍极限的求解方法是必 要的。在 MATLAB 中, 极限的求解可由 limit 函数来实现。

limit 符号表达式的极限。其调用格式如下:

¾ limit(F, x, a) 计算符号表达式 F 在 x→a 条件下的极限值。

▶ limit(F, a) 计算符号表达式中由 findsym(F)返回的独立变量趋向于 a 的极限值。

 **>** limit(F) 计算  $a = 0$  时的极限。

¾ limit(F, x, a, 'right')或 limit(F, x, a, 'left') 其中 right 或 left 用来指定取极限的方向。 【例如】

```
>> syms x a t h; 
\frac{1}{\min(t \sin(x)/x)}ans = 
      1 
>> limit((1+2*t/x)^*(3*x),x,inf)ans = 
   exp(6*t)>> limit(1/x,x,0,'right') 
ans= 
    inf
```
### 3.6.2 符号积分

1.积分函数 int

积分函数的调用格式如下:

- **≻** int(S) 计算符号表达式对 findsym 返回的符号自变量 S 的不定积分。S 为符号矩阵或 符号数量。如果 S 为常数, 则积分针对 x。
- ¾ int(S, v) 计算符号表达式 S 对符号自变量 v 的不定积分。v 是一数量符号量。
- $\triangleright$  int(S, a, b) 计算符号表达式 S 对默认符号变量从 a 到 b 的定积分。a 和 b 为双精度或 符号数量。
- $\rho$  int(S, v, a, b) 计算符号表达式 S 对变量 v 从 a 到 b 的定积分。

【例如】

```
>> syms x x1 alpha u t; 
>> A = [cos(x*t), sin(x*t); -sin(x*t), cos(x*t)];\gg int(A,t)
ans = 
 [sin(t*x)/x, -cos(t*x)/x][ \cos(t*x)/x, \sin(t*x)/x]>> int(x1*log(1+x1),0,1) 
ans = 
    1/4
```
#### 2.符号合计函数 symsum

符号合计函数的调用格式如下:

- ▶ symsum(S) 计算符号表达式对由 findsym 函数返回的符号变量的不定和。
- ¾ symsum(S, v) 计算符号表达式 S 对变量 v 的不定和。
- ¾ symsum(S, a, b)和 symsum(S, v, a, b) 计算从 a 到 b 的有限和。

【例如】

```
>> syms k n 
>> simple(symsum(k)) 
ans= 
   k^2/2 - k/2>> simple(symsum(k^2,0,n)) 
angle =n^3/3 + n^2/2 + n/6>> symsum(k^2,0,10) 
ans= 
     385
```
### 3.6.3 符号微分和差分

1. 微分和差分函数 diff

diff 微分和差分函数,包括数值差分和符号微分。其常用调用格式如下:  **>** diff(S) 对由 findsym 返回的自变量, 求符号表达式 S 的微分。

> diff(S, 'v')或 diff(S, sym('v')) 对自变量 v, 求符号表达式 S 的微分。

 $\triangleright$  diff(S, n) 对正整数 n, 对符号表达式 S 微分 n 次。 diff(S, 'v', n)和 diff(S, n, 'v')这两种格式都可以被识别。 【例如】

```
>> x = sym('x');
>> t = sym('t');
\left\langle \cos \left( \frac{\sin(x^2)}{\sin(x^2)} \right) \right\rangleans= 
        2*x*cos(x^2)\gt diff(t<sup>^6</sup>,6)
ans= 
         720
```
2.梯度函数 gradient

gradient 近似梯度函数。调用格式如下:

- ▶ [FX, FY] = gradient(F) 返回矩阵 F 的数值梯度, FX 相当于 dF/dx, 为 x 方向的差分 值。FY 相当于 dF/dy,为 y 方向的差分值。各个方向的点间隔设为 1。当 F 为向量时,  $DF = gradient(F)$ 为一维梯度。
- ▶ [FX, FY] = gradient(F, H) 当 H 为数量时, 用 H 作为各方向的点间隔。
- **≻** [FX, FY] = gradient(F, HX, HY) 当 F 为二维时, 使用 HX 和 HY 指定点间距。 HX 和 HY 可为数量和向量, 如果 HX 和 HY 是向量, 则它们的维数必须和 F 的维数一致。
- ¾ [FX, FY, FZ] = gradient(F) 返回三维的梯度。
- ▶ [FX, FY, FZ] = gradient(F, HX, HY, HZ) 使用 HX, HY 和 HZ 指定间距。

【例 3.7】 利用函数 gradient 绘制一个矢量图。

```
>> [x, y] = meshgrid(-2: .2:2, -2: .2:2);>> z = x .* exp(-x.^2 - y.^2);
>> [px, py] = gradient(z, .2, .2);>> contour(z) 
>> hold on 
>> quiver(px,py) 
>> hold off 
得到的图形如图 3.1 所示。
```
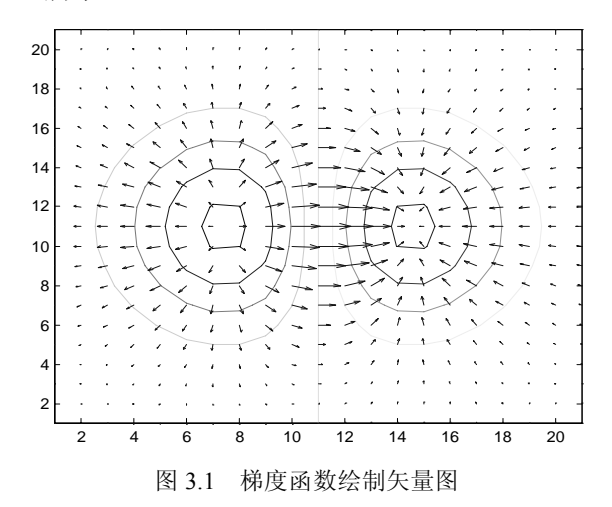

#### 3.多元函数的导数

在多元函数中,仿照单元函数的极限、可微的概念引入了 Frechet 导数。多元函数的 Frechet 导数在非线性方程的求解和变分原理中有极其重要的应用, 在 MATLAB 中, 此问题 的实现由函数 jacobian 完成。

▶ jacobian(f, v) 计算数量或向量 f 对向量 v 的 Jacobi 矩阵。注意当 f 为数量时, 函数 返回 f 的梯度。

【例 3.8】 求各函数的 Jacobi 矩阵。

(1) 
$$
\begin{cases} x^2 + y^2 = 4 \\ x^2 - y^2 = 1 \end{cases}
$$
  
(2) 
$$
\begin{cases} 3x_1 - \cos(x_1x_2) - 0.5 = 0 \\ x_1^2 - 81(x_2 + 0.1)^2 + \sin x_3 + 1.06 = 0 \\ e^{-x_1x_2} + 20x_3 + (10\pi/3 + 1) = 0 \end{cases}
$$

解:

```
(1)
\Rightarrow x=sym(['x']);
>> y=sym(['y']); 
\geq z=sym(['z']);
>> jacobian([x^2+y^2;x^2-y^2], [x y])ans = 
    [2*x, 2*y][2*x, -2*y]
```
 $(2)$ 

```
>> f2='[3*x-cos(x*y)-0.5;x^2-81*(y+0.1)^2+sinz+1.06;exp(-x*y)+20*z+(10*pi/3-1)]';
>> jacobian(f2, [x y z]) 
ans = 
   [y*sin(x*y) + 3.0, x*sin(x*y), 0][ 2*x, - 162.0*y - 16.2, 0]
    [y -y/\exp(x*y), -x/\exp(x*y), 20]
```
另外, 在求微函数中还有 del2 函数, 用来离散拉普拉斯因子, 此函数将在下面的求解方 程组中介绍。

# **3.7** 符号代数方程求解

#### 3.7.1 线性方程组的符号解法

在符号数学工具箱中还提供了线性方程的符号求解函数,如 solve。此方法可得到方程组 的精确解。所得的解析解可由函数 vpa 转换成浮点近似数值。

【例 3.9】 试对数值方程组 10 2 7 *x yz* ⎨− + −= 用符号求解函数来求解。 $\int 10x - y = 9$  $\left[-2y+10z=6\right]$ 

```
>> [x,y,z]=solve('10*x-y=9','-x+10*y-2*z=7','-2*y+10*z=6') 
x =473/475 
y =91/95 
z =376/475 
>> vpa([x,y,z])ans = 
[ 0.99578947368421052631578947368421, 0.95789473684210526315789473684211,
```
0.79157894736842105263157894736842]

## 3.7.2 非线性方程的符号解法

非线性方程的符号求解由函数 fsolve 实现。其调用格式如下:

- ▶ X=fsolve('fun', X0) fun 为所要求解的函数名, 通常以 M 文件的形式给出, 返回函数 值 F=fun(X)。X0 为求解方程的初始向量或矩阵。
- **>** X=fsolve('fun', X0, options) options 为选择参数输入向量, 如 options(2) 表示求解的 精度要求;options(3)表示在解处的函数值精度要求;详细内容可查看 help foptions。
- **>** X=fsolve('fun', X0, optionS, 'gradfun') gradfun 为输入函数在 X 处的偏导数。
- ▶ X=fsolve('fun', X0, optionS, 'gradfun', P1, P2, …) 参数 P1, P2 等为问题定性参数, 直接赋给函数 fun 和 gradfun, 即 fun(X, P1, P2, …)和 gradfun(X, P1, P2, …)。此时 若 options 和 gradfun 使用默认值, 则要输入空矩阵。
- ▶ [X, options]=fsolve('fun', X0, …) 返回使用的优化方法的参数。例如, options(10) 表 示函数估值的次数;默认算法为二次三次混合搜索的 Gauss-Newton 方法,若使用 Levenberg-Marquardt 算法,要设置 options(5)=1。

【例 3.10】 用 fsolve 函数求解下面的非线性方程。

 $1 - 0.7$   $\sinh_1 - 0.2 \cosh_2$  $2 - 0.7$ cos $x_1 + 0.2$ sin $x_2$  $0.7\sin x_1 - 0.2\cos x_2 = 0$  $0.7\cos x_1 + 0.2\sin x_2 = 0$  $x_1 - 0.7\sin x_1 - 0.2\cos x$  $\begin{cases} x_1 - 0.7\sin x_1 - 0.2\cos x_2 = \\ x_2 - 0.7\cos x_1 + 0.2\sin x_2 = \end{cases}$  $\left[ x_2 - 0.7 \cos x_1 + 0.2 \sin x_2 \right]$ 

解:首先编制函数文件 fc.m 如下。

```
fc.m 
function y=fC(x)y(1)=x(1)-0.7*sin(x(1))-0.2*cos(x(2));y(2)=x(2)-0.7*cos(x(1))+0.2*sin(x(2));y=[y(1) y(2)];
```
在 MATLAB 命令窗口中输入:

```
>> x0= [0.5 0.5]>> fsolve('fc',x0) 
ans = 0.5265 0.5079
```
可见计算极其简便。

## **3.8** 符号微分方程求解

常微分方程的符号解由函数 dsolve 来计算, 其常用调用格式如下:

 $\triangleright$  dsolve('equ1', 'equ2', ...)

以代表微分方程及初始条件的符号方程为输入参数,多个方程或初始条件可在一个输入 变量内联立输入,且以逗号分隔。默认的独立变量为 t,也可把 t 变为其他的符号变量。字符 D 代表对独立变量的微分, 通常指 d/dt。紧跟一数字的 D 代表高阶微分, 如 D2 为 d<sup>2</sup>/dt<sup>2</sup>。紧 跟此微分操作符的任何符号都可作为被微变量,如 D3y 代表对 y(t) 的 3 阶微分。注意,用 户所定义的符号变量不能再包括字符 D。初始条件可以由方程的形式给出(如 y(a)=b 或 Dy(a)=b)。这里 y 为被微变量而 a 和 b 为常数。如果初始条件的数目少于被微变量的数目, 则结果中要包含不定常数 C1,C2 等。

此函数有三种可能的输出类型:

¾ 一个方程和一个输出,则结果返回一符号向量中非线性方程的联立解;

> 多个方程和多个输出, 则结果以字母顺序排序且赋给输出量:

¾ 多个方程和单输出,则结果返回解的结构。

#### 【例如】

```
\Rightarrow dsolve('Dx = -a*x')
ans = 
      C4/exp(a*t) 
>> y = dsolve('Dy = 1/sqrt(y)', 'y(0) = 1')y =((3*t)/2 + 1)^(2/3)
```
## **3.9** 符号函数的二维图

#### 3.9.1 符号函数的简易绘图函数 ezplot

函数的调用格式如下:

- ¾ ezplot(F) 绘制 f(x)的函数图,这里 f 为代表数学表达式的包含单个符号变量 x 的字 符串或符号表达式。x 轴的近似范围为[-2\*pi, 2\*pi]。
- ¾ ezplot(f, xmin, xmax)或 ezplot(f, [xmin, xmax]) 使用输入参数来代替默认横坐标范围  $[-2*pi, 2*pi]$ 。
- ▶ ezplot(f, [xmin xmax], fig) 指定绘图的图窗号以代替当前图窗。

【例 3.11】 绘出误差函数的图形。

ezplot('erf(x)')  $\&$  &  $\overline{\mathfrak{B}}$  ezplot erf(x)

这两种输入得到相同的函数图,如图 3.2 所示。

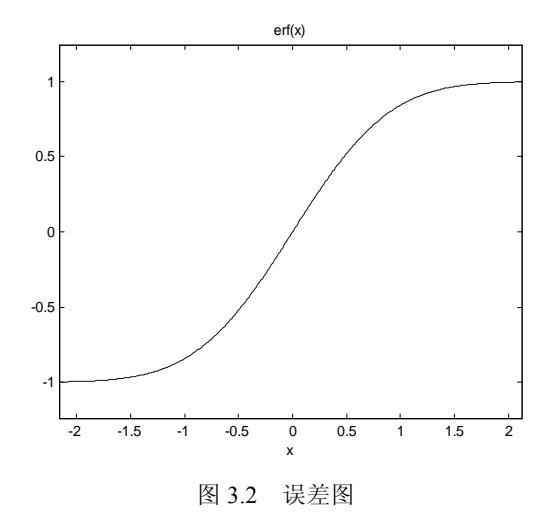

## 3.9.2 绘制函数图函数 fplot

函数的调用格式如下:

- ¾ fplot(fun, lims) 绘制由字符串 fun 指定函数名的函数在 x 轴区间为 lims=[xmin xmax] 的函数图。若 lims=[xmin xmax ymin ymax], 则 y 轴也被输入限制。fun 必须为一个 M 文件的函数名或对变量 x 的可执行字符串,此字符串被送入函数 eval 后执行。函 数 fun(x)必须要返回一针对向量 x 的每一元素的结果行向量。
- ¾ fplot(fun, limS, tol) 其中 tol<1 用来指定相对误差精度,默认值为 tol=0.002。
- <sup>¾</sup> fplot(fun, limS, n) 其中 <sup>n</sup>≥1,指定以最少 <sup>n</sup>+<sup>1</sup> 个点来绘制函数图,默认 n=1。最大 步长被约束为不小于(1/n)<sup>×</sup>(xmax-xmin)。
- ▶ fplot(fun, limS, 'LineSpec') 以指定线型绘制图形。
- ▶ [x, y] = fplot(fun, limS, …) 只返回用来绘图的点的向量值, 而不绘出图形。用户可 自己用 plot(x, y)来输出图形。

### 【例如】

```
>> x = 0: .05:1;
```

```
>> fplot('[tan(x),sin(x),cos(x)]',2*pi* [-1 1 -1 1])
```
得到的图形如图 3.3 所示。

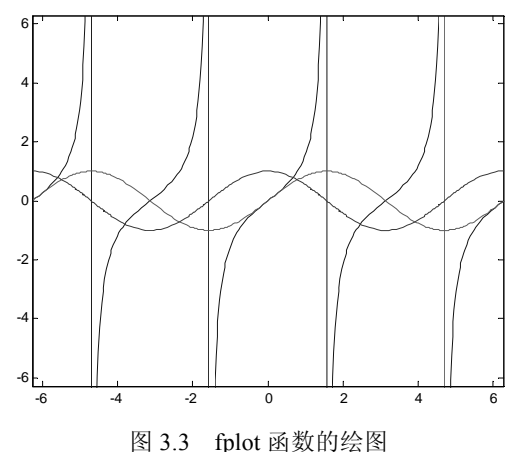